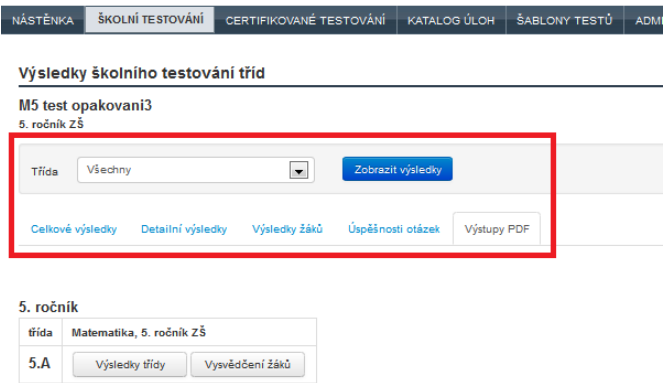

## **Obrázek 102 – Vyhodnocení tříd – výstup PDF**

Souhrnná vyhodnocení a porovnání (data porovnávající třídy a školu, úspěšnosti úloh atp.) jsou k dispozici do dalšího dne. Přepočítávání výsledků probíhá vždy v noci. PDF výstupy jsou k dispozici po vygenerování vysvědčení, které provádí vyučující v průvodci nastavením vybrané akce.

**4.4.1.4.7 Vyhodnocení otevřené úlohy** V případě, že test obsahuje otevřené úlohy (tedy úlohy, kdy žák zapisuje odpověď formou volně zadávaného textu), je nezbytné, aby tyto úlohy vyhodnotil vyučující. V případě školního testování jde vždy o uživatele, který vytvářel danou akci. Více informací o hodnocení otevřených úloh je uvedeno v kapitole 0, Otevřená úloha – [hodnocení odpovědi.](#page--1-0)

Hodnocení odpovědí na otevřené úlohy bude žákům zobrazeno v rámci vysvědčení.

## **4.4.2 Poskytování informací k testům prostřednictvím systému**

Tři hlavní možnosti systému, jak informovat žáky, popisujeme v následujícím textu.

## **4.4.2.1 Zviditelnění testu v nastavení akce**

U každé akce je v kroku č. 1 průvodce nastavením akce definováno *Datum zveřejnění*, které definuje okamžik, kdy bude záznam o plánované akci viditelný pro žáky, kterých se daná akce má týkat.

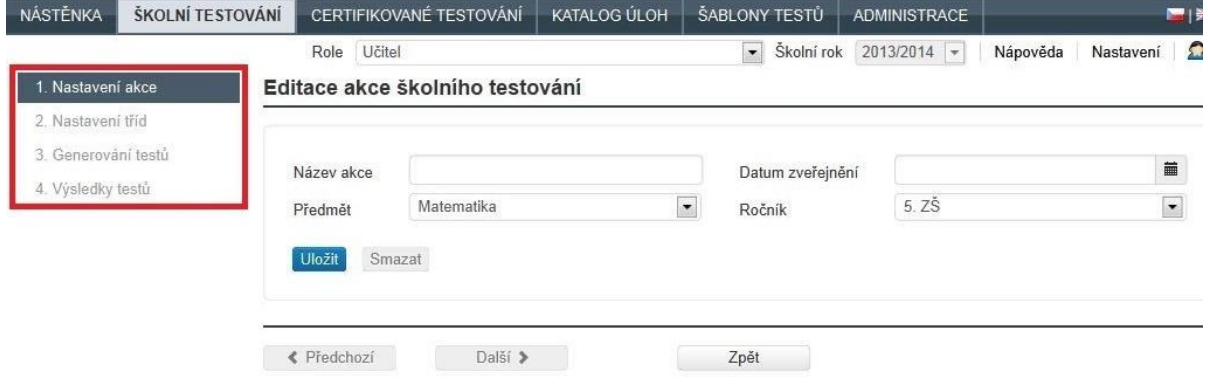

**Obrázek 103 – Průvodce nastavením akce**

Žáci si budou moci zobrazit i informace o akci, např. jakého vyučovacího předmětu se testování má týkat, kdy bude test probíhat, a získají přístup k dalším informacím, které jim vyučující bude chtít touto formou sdělit. Pokud šablona testu obsahuje i přílohu, pak bude žákům k dispozici, jakmile žáci uvidí záznam o akci.